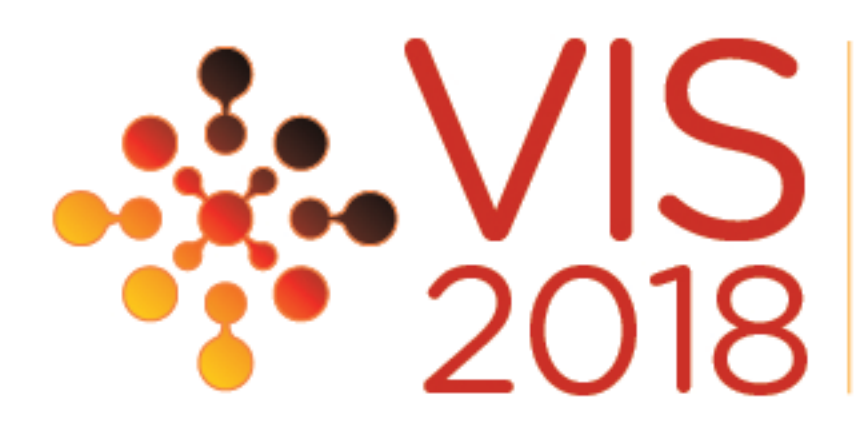

# **Charticulator**: Interactive Construction of Bespoke Chart Layouts

Donghao Ren1,2, Bongshin Lee2, and Matthew Brehmer2

1 University of California, Santa Barbara 2 Microsoft Research

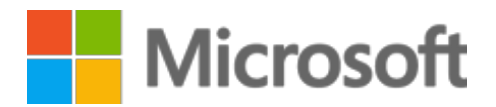

### **UC SANTA BARBARA**

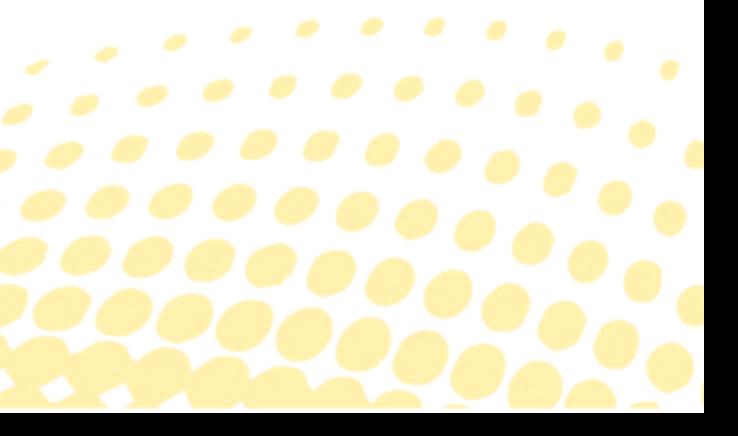

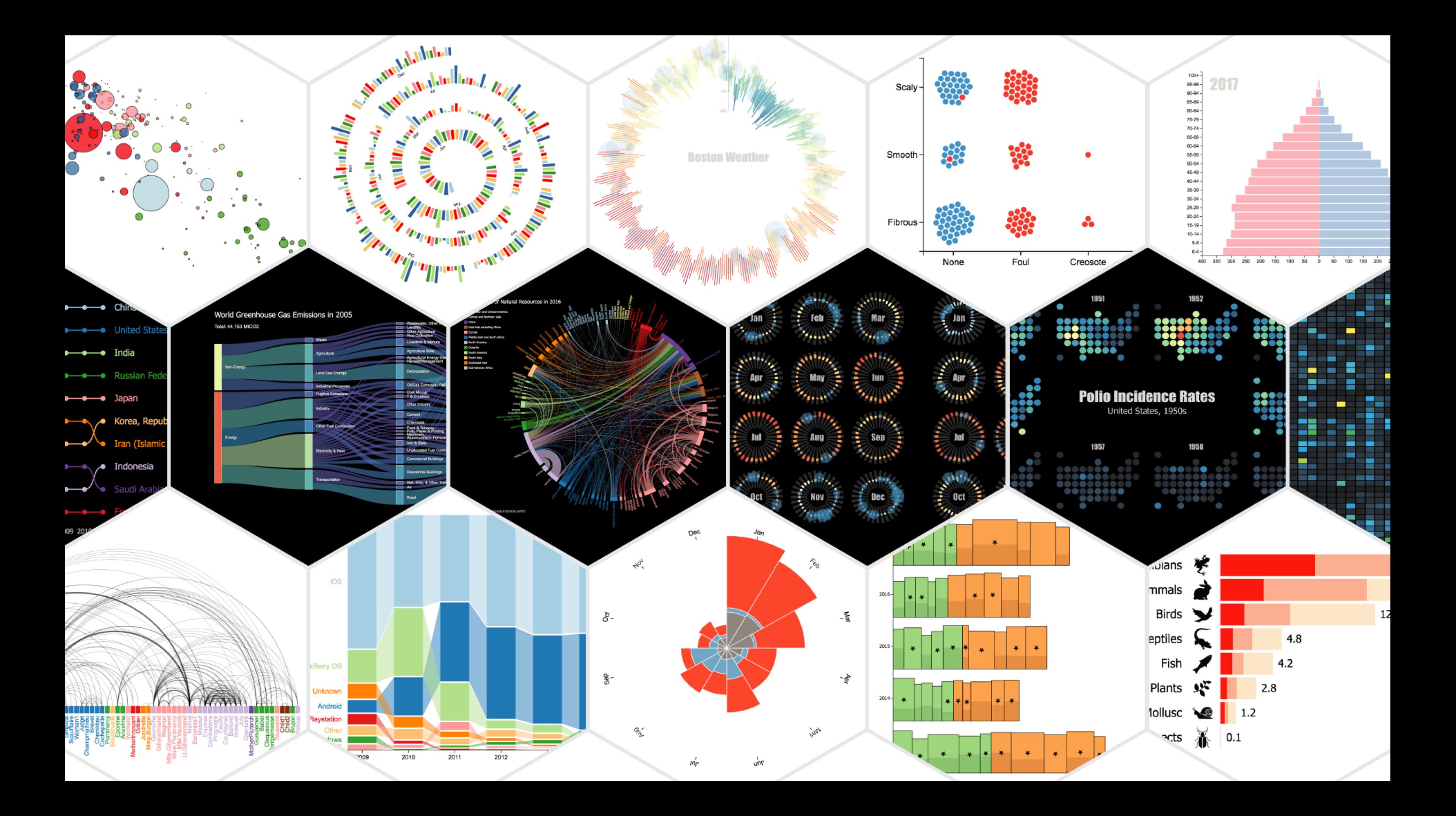

## Brief overview of current tools

### Expressivity

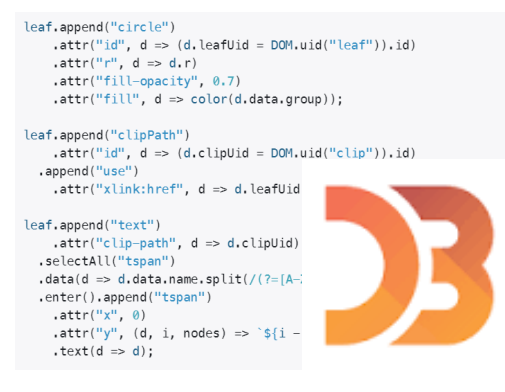

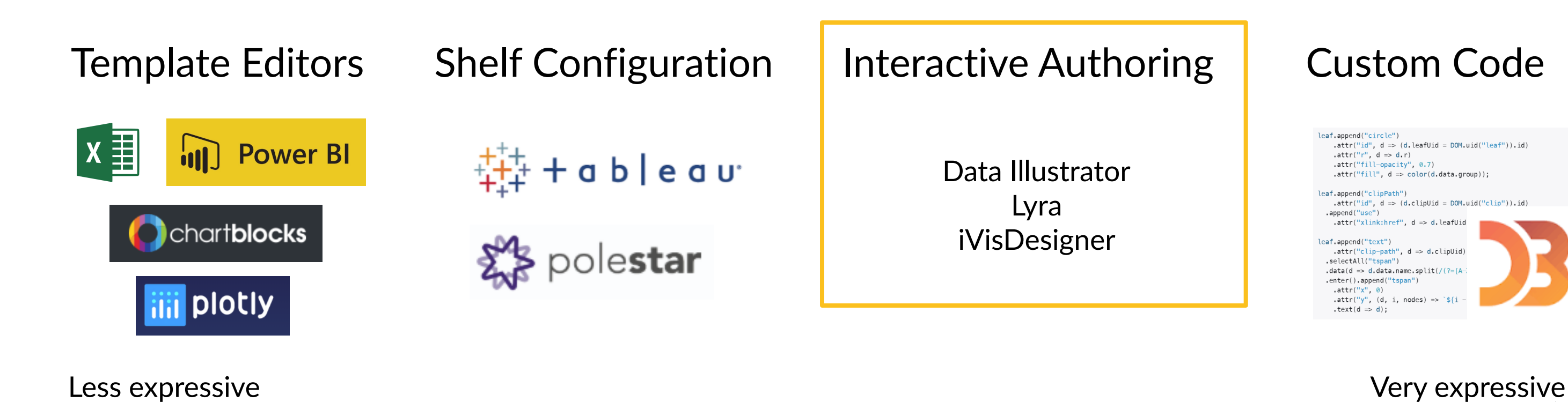

## Interactive authoring – Data Mapping

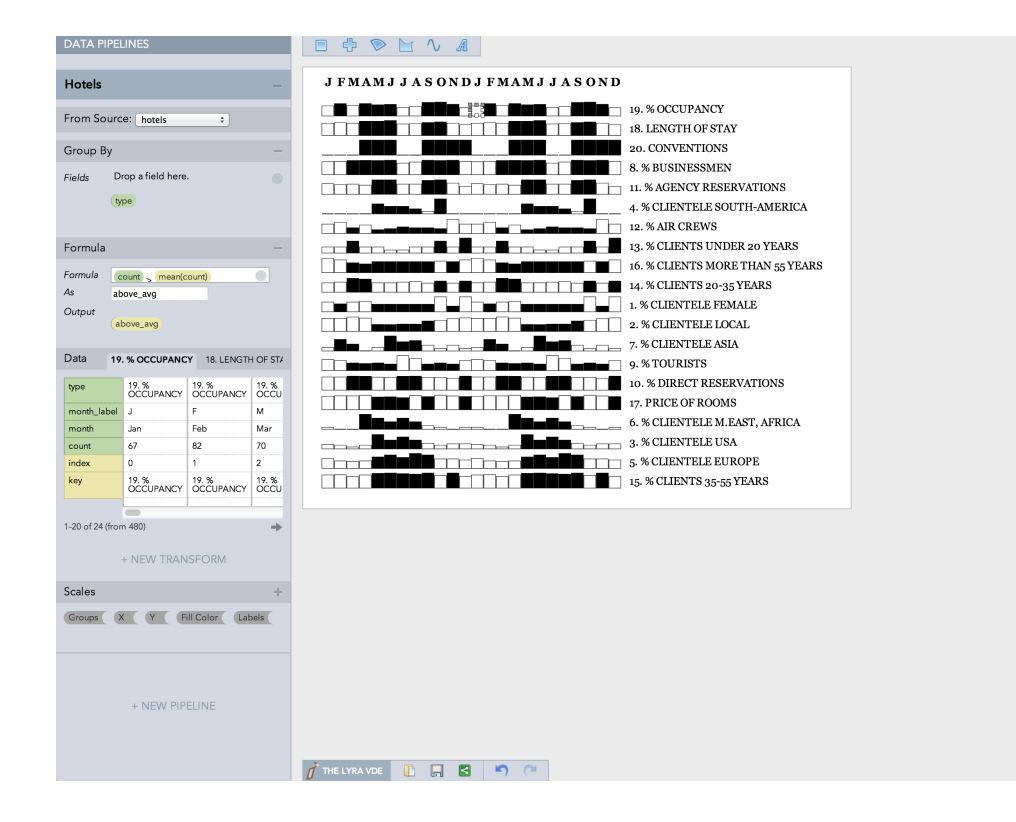

 $\triangleright$  Year 1  $\sqrt{ }$  Year 2 X Axis ▼ Group By: type **Hotel Bars** once per group roperties POSITION  $\bigcirc$  Width  $\bigcirc$  Start : X month  $X$  auto POSITION  $\bigcirc$  End  $\div$  $\bigcirc$  Start  $\rightarrow$ Y count  $Y$  0 Color : Fill Color above\_avg Opacity Color  $\blacksquare$ #000000 Width Text 3

iv iVisDesigner File View Panel Help (1) Menu Bar

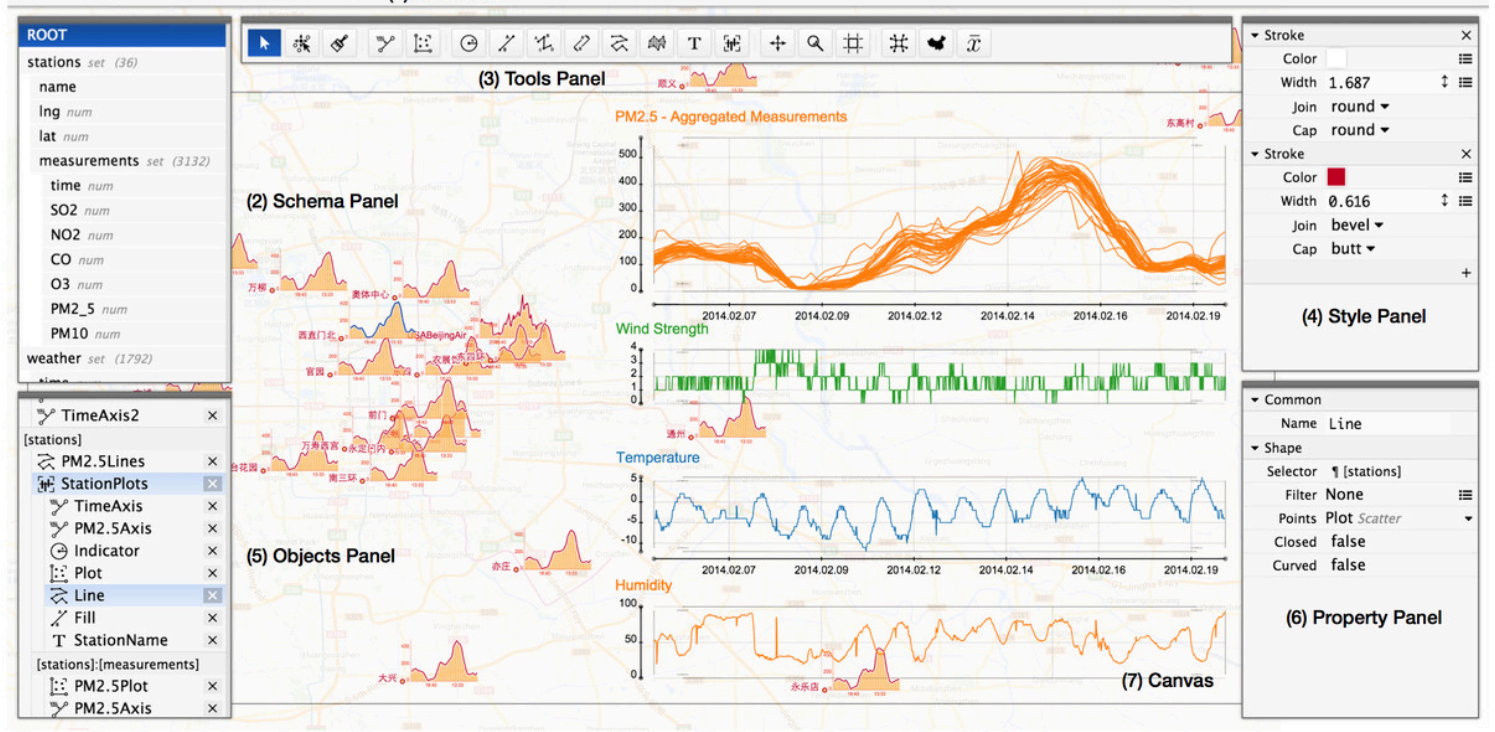

Lyra [A. Satyanarayan, J. Heer, 2014] iVisDesigner [D. Ren et al., 2014]

## Interactive authoring – Expressive Glyphs

Data Ink [H. Xia et al., 2018]

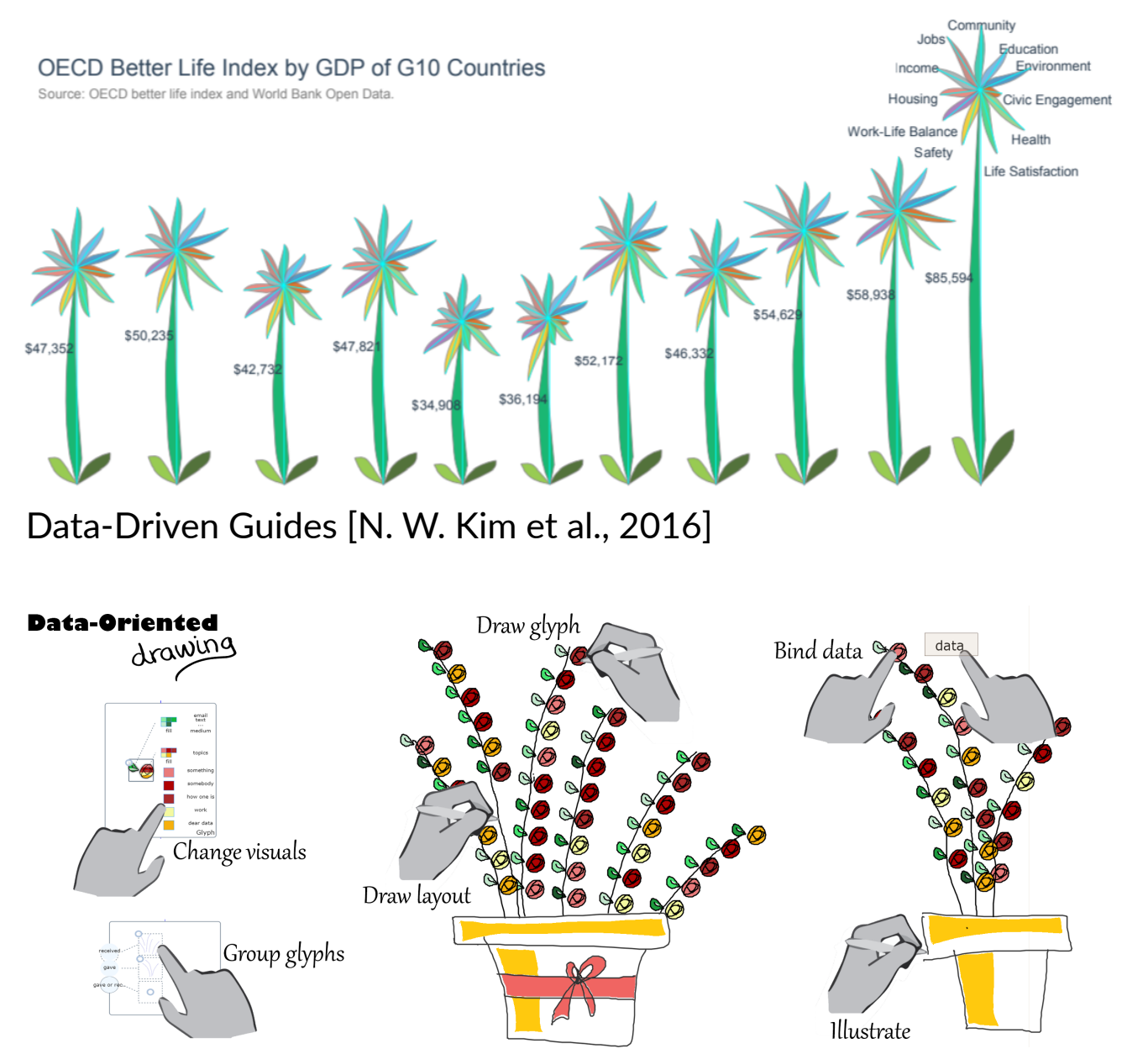

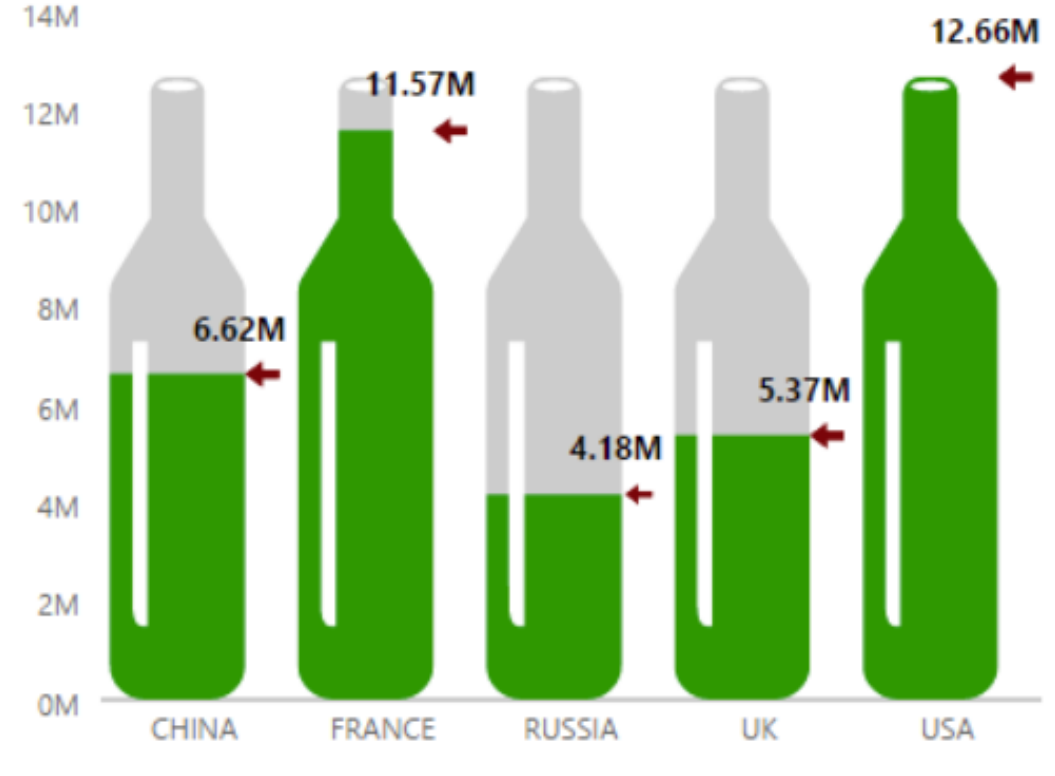

InfoNice [Y. Wang et al., 2018]

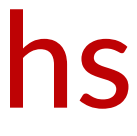

### Interactive authoring – Partition & Repetition

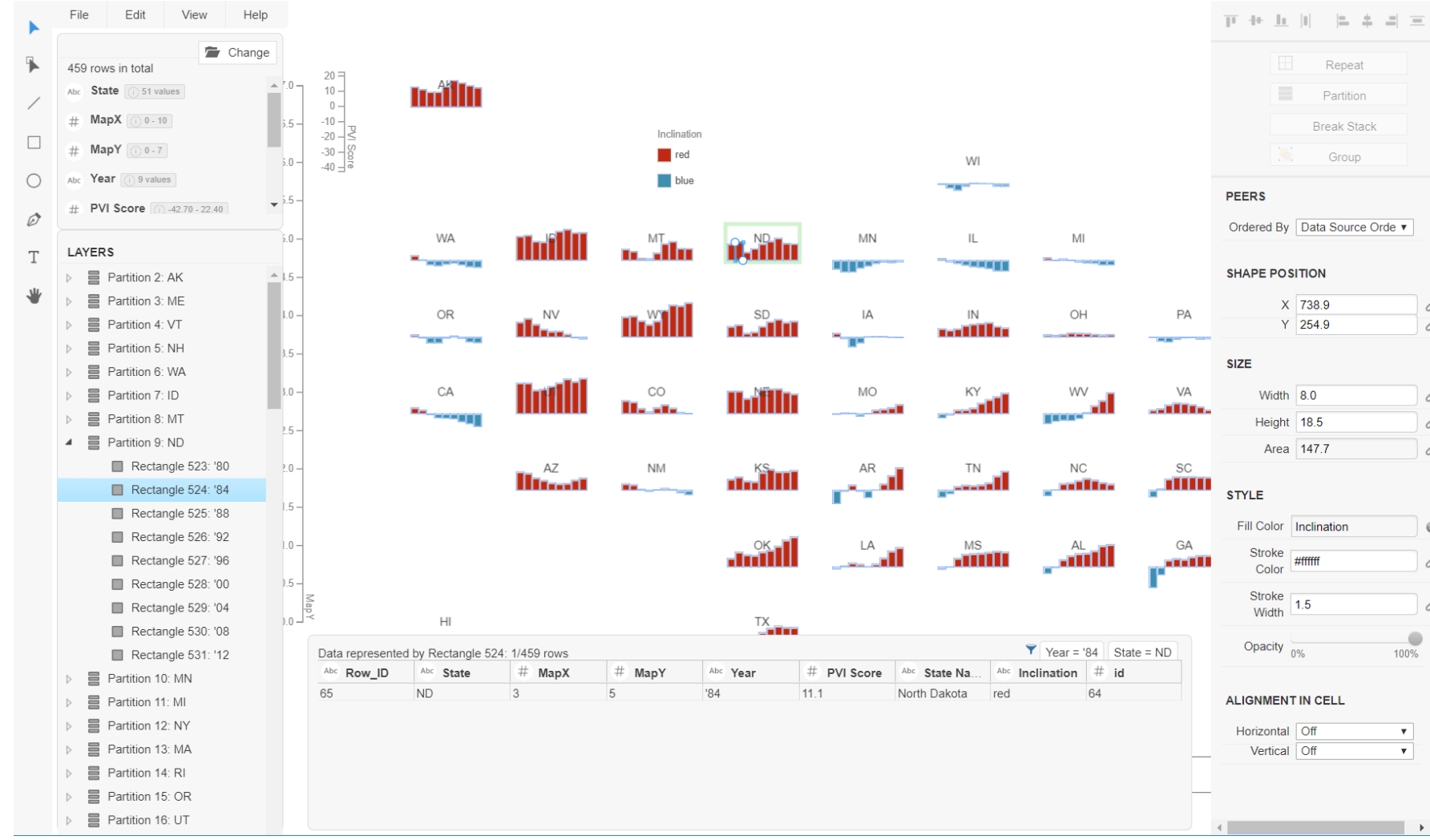

Data Illustrator [Z. Liu et al., 2018]

## **Layout** and **Linking** are underexplored

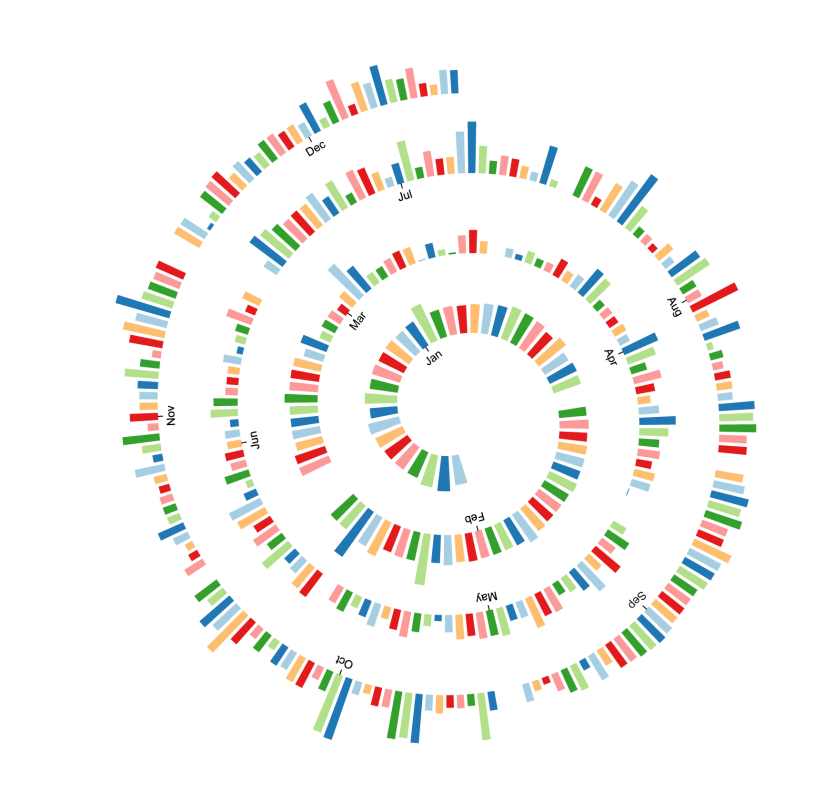

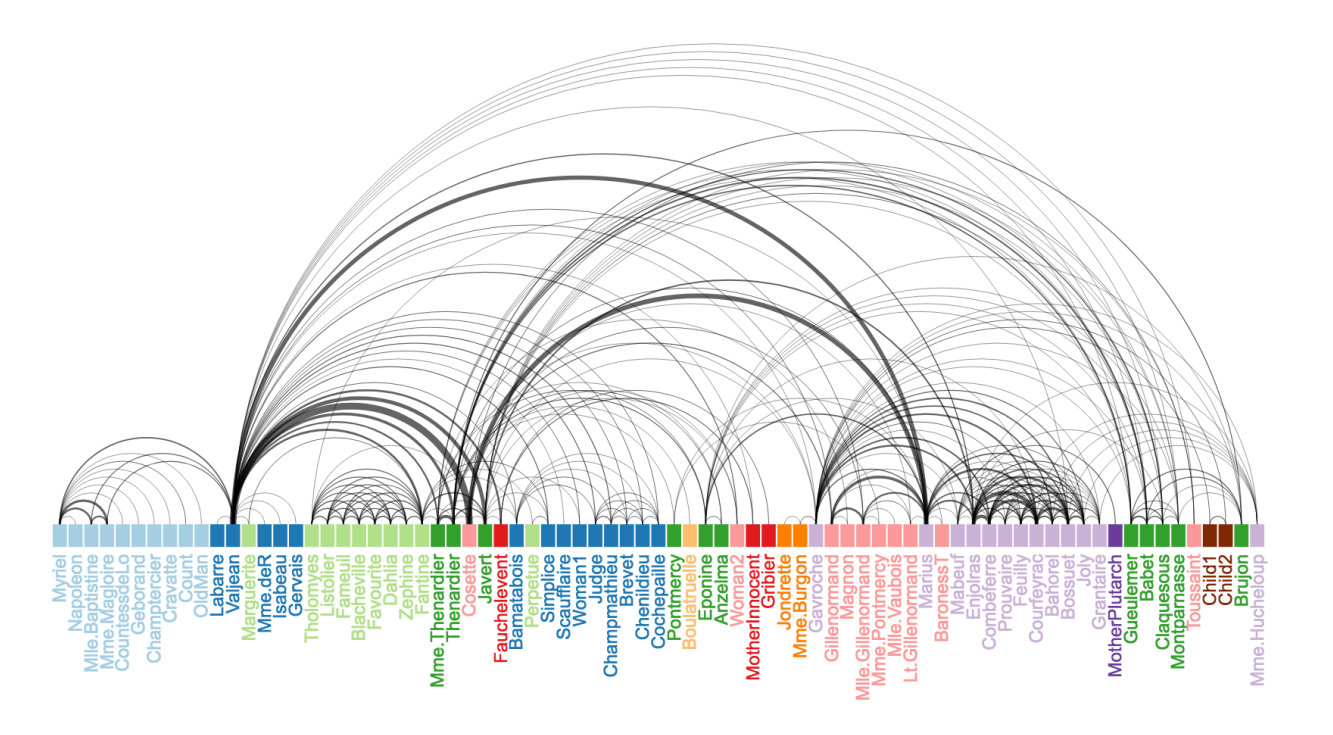

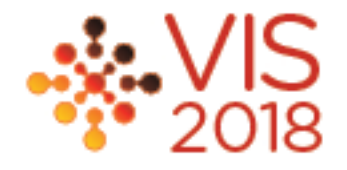

• "Articulate" as Layout

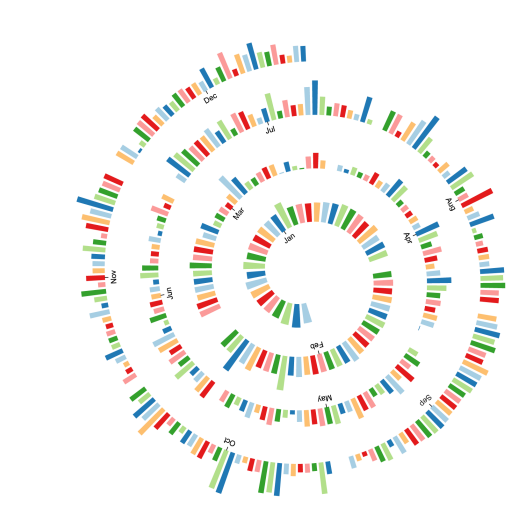

**Polio Cases in the United States** Ŀ.  $1050 - 105$ 

# Charticulator = Chart + Articulator

• "Articulate" as Linking

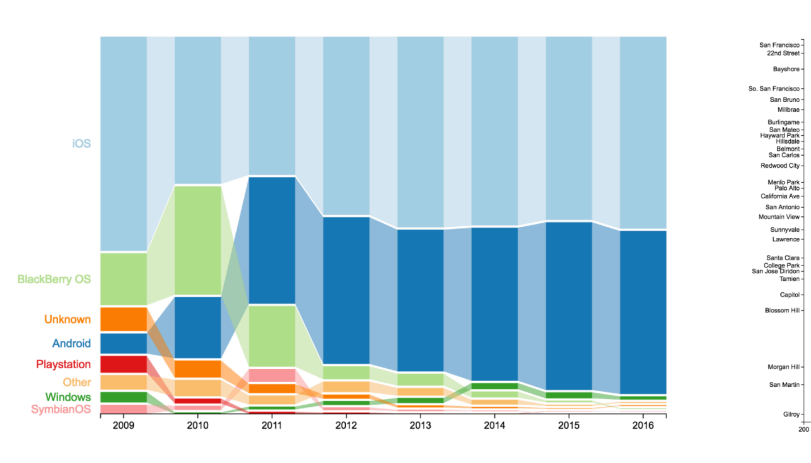

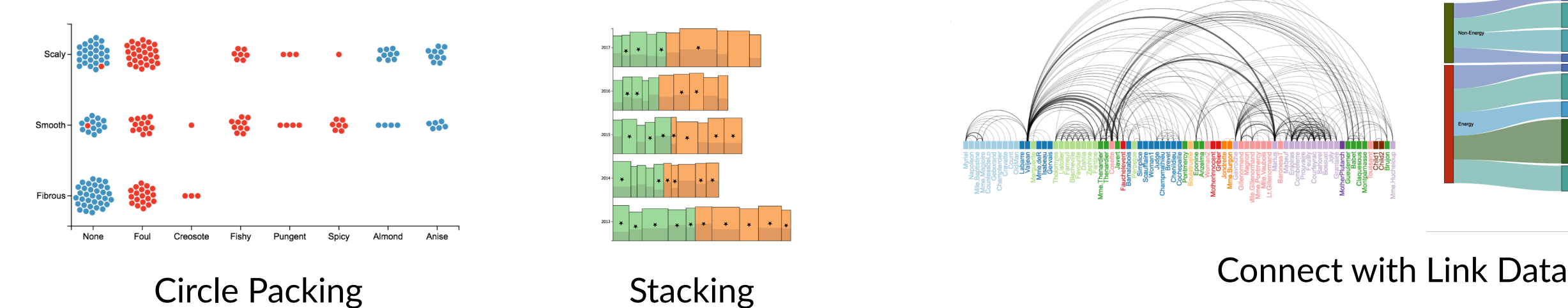

Spiral Layout Nested Layout

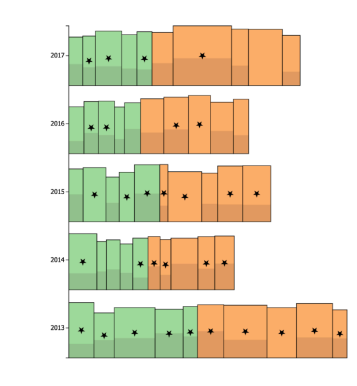

Connecting by Series

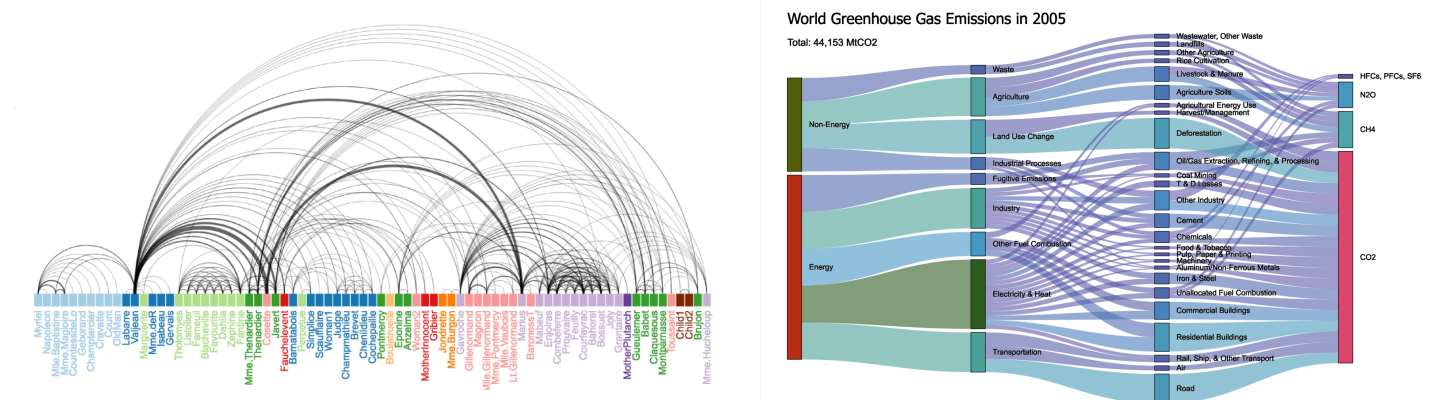

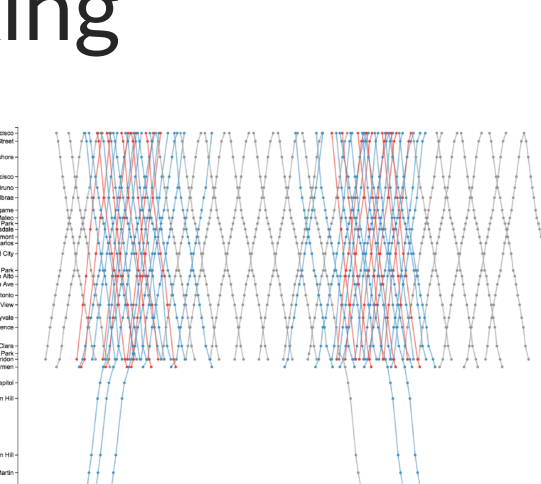

Demo

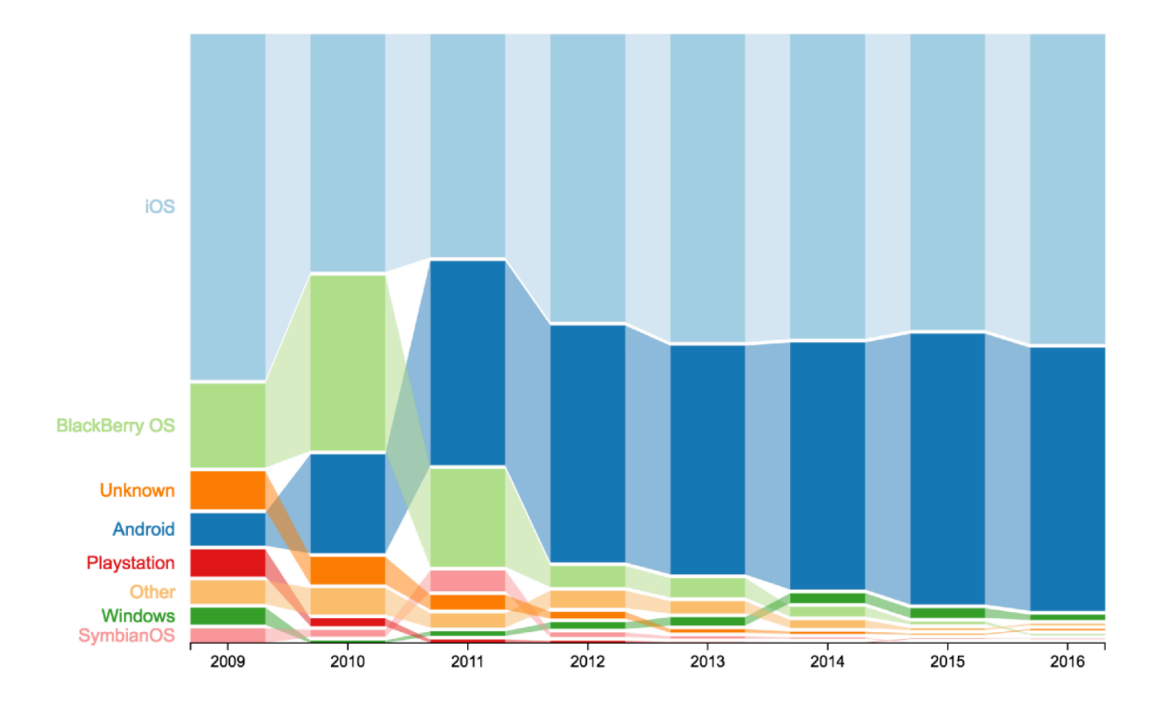

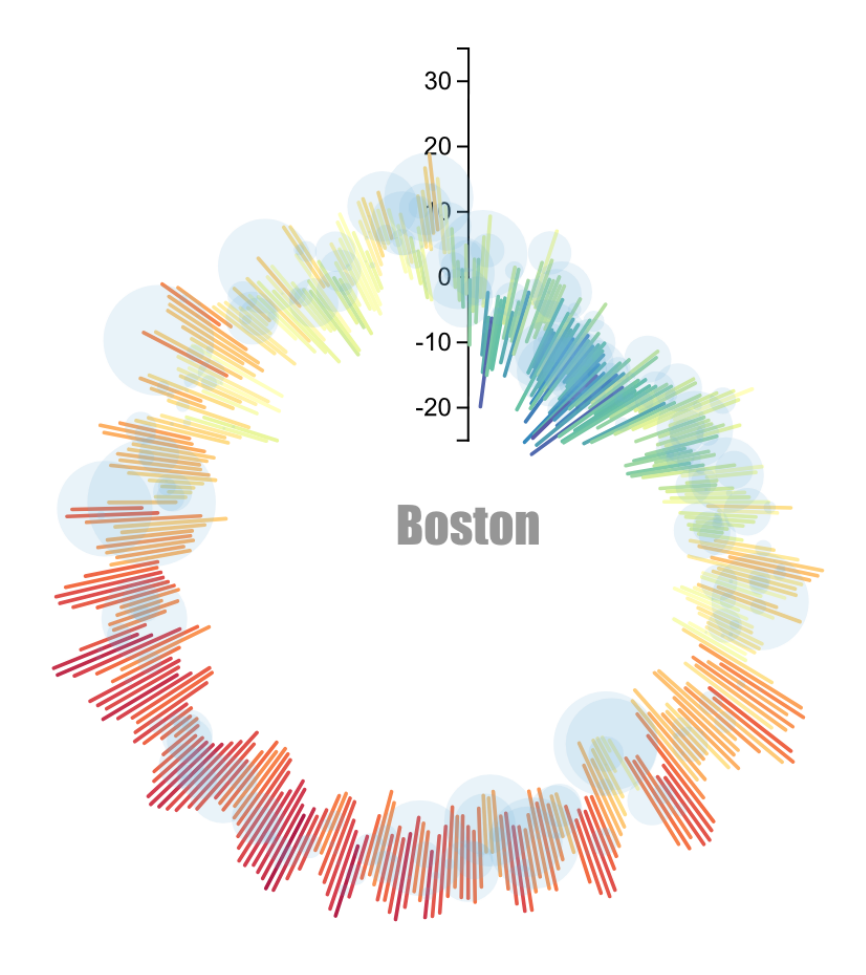

<sup>\*</sup> Original Design: Weather Radials Poster by Raureif

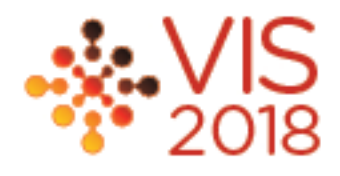

• Layouts as special data transforms

- Implications:
	- Hard to switch layout once graphics has been created
	- Difficult to combine layout transforms
- Most other approaches focus on specific visualizations
	- Graph, tree, word cloud, etc.

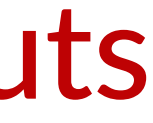

# Existing approaches for specifying layouts

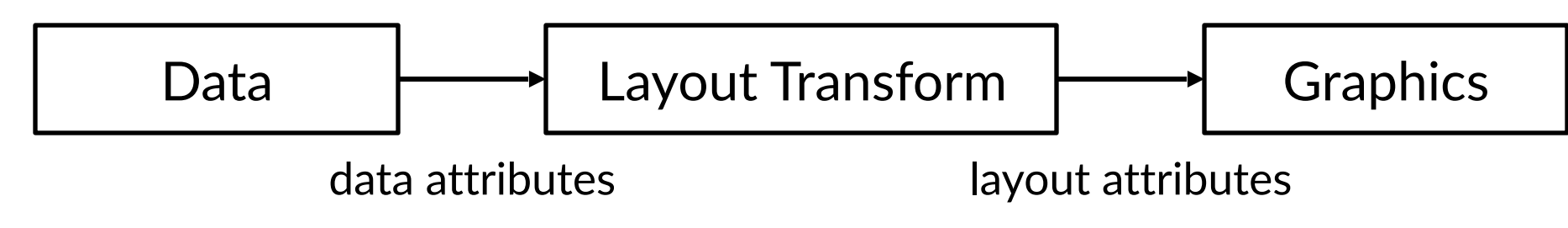

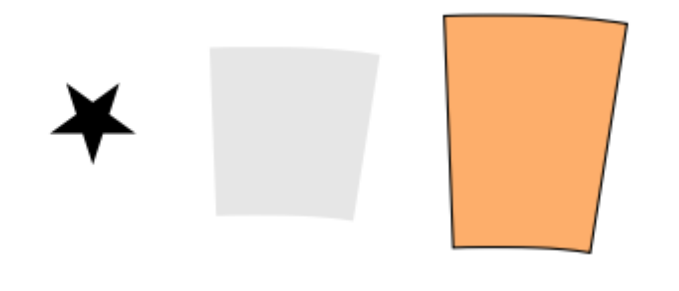

Design individual *marks e.g., Map data to width & height*

¥

Combine marks into a *Glyph e.g., Put the star at the center*

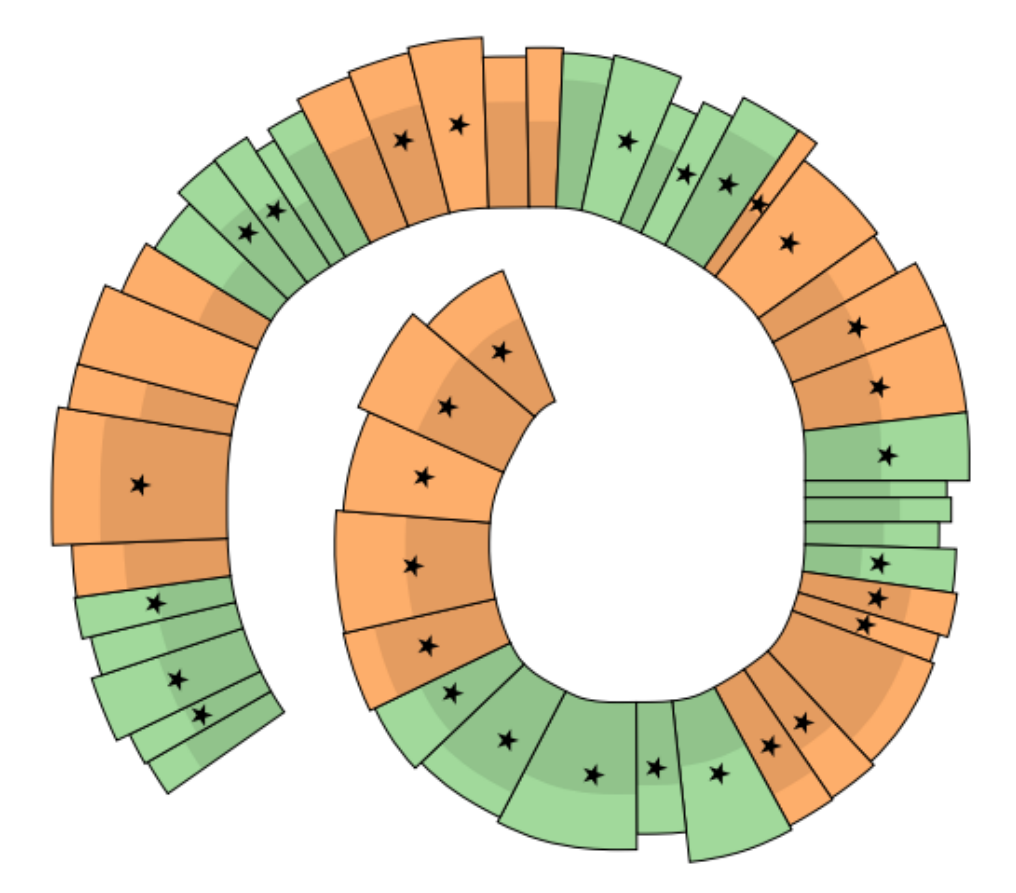

*e.g.,* 

Layout the glyphs *Stack the glyphs along a custom curve*

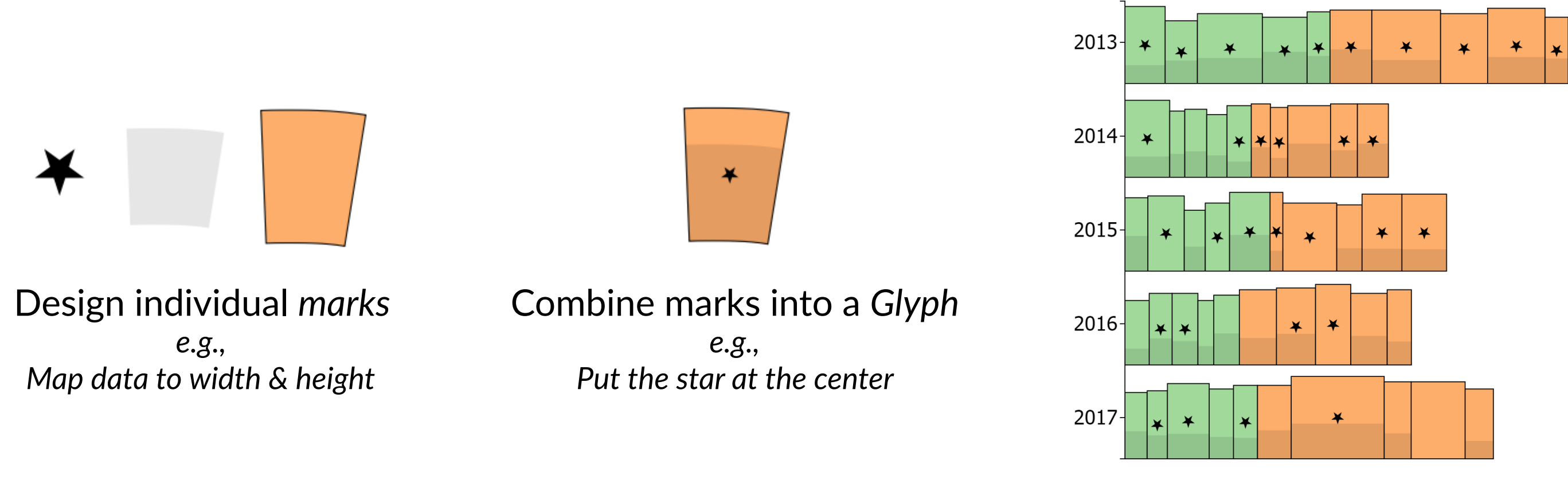

### Layout the glyphs *e.g., Group the glyphs by "Year", within each year, stack horizontally*

\* Design inspired by Best Bookshelf [Tanyoung Kim]

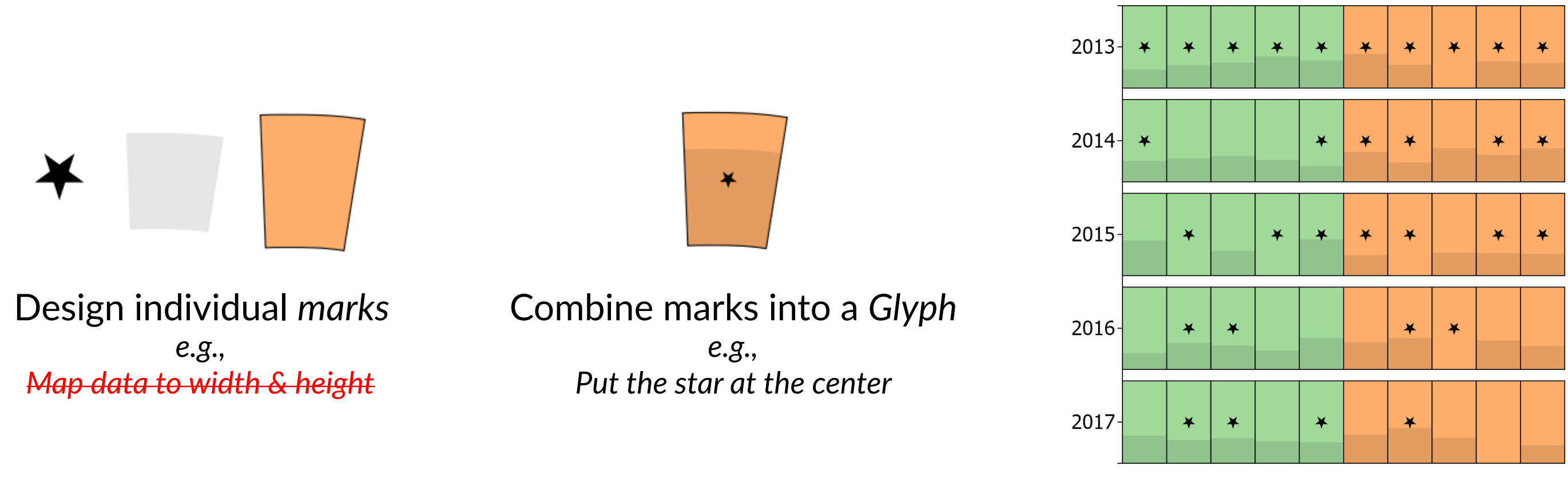

### Layout the glyphs *e.g., Group the glyphs by "Year", within each year, stack horizontally*

\* Design inspired by Best Bookshelf [Tanyoung Kim]

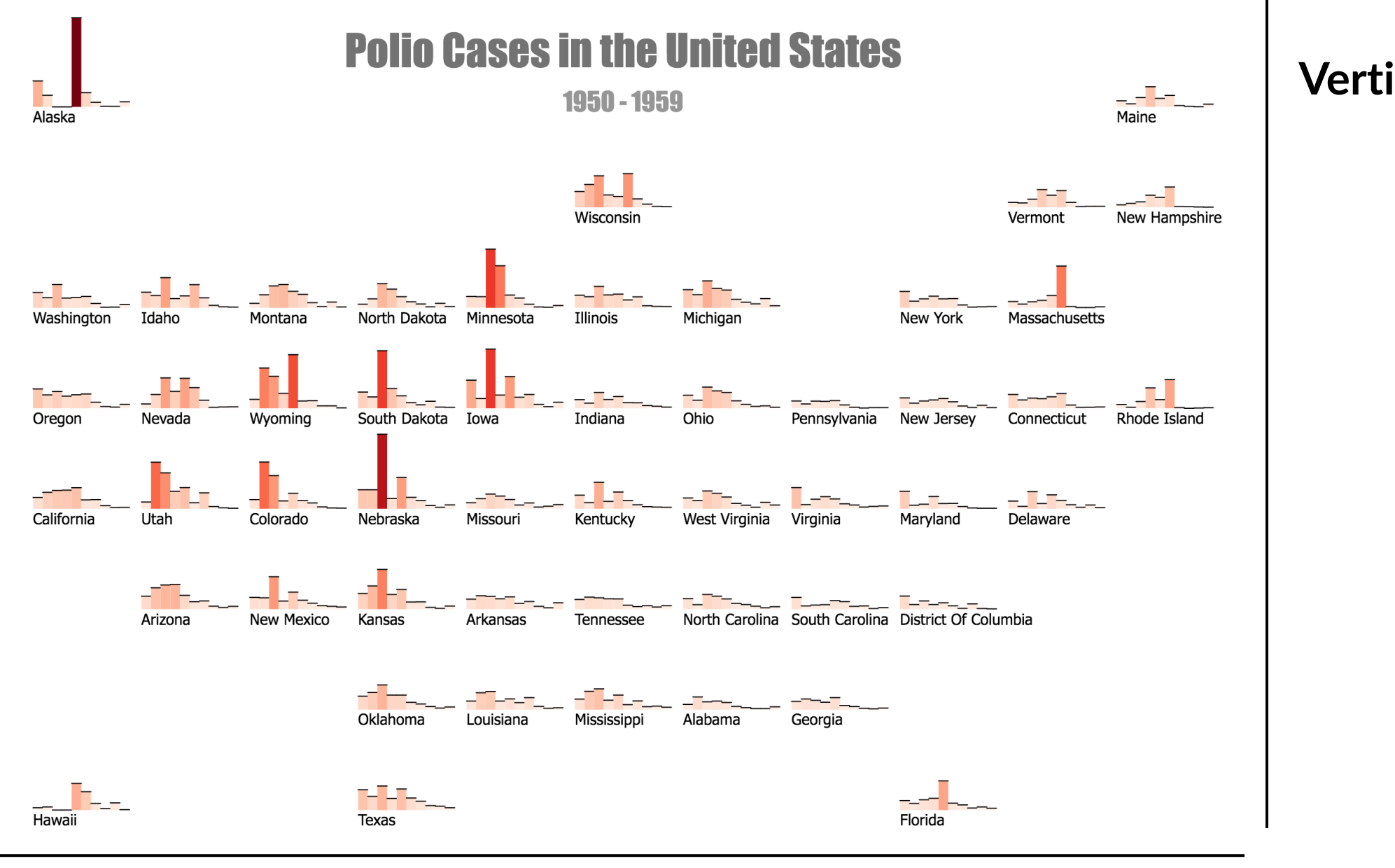

**Horizontal**: Group by "MapX"

### **Vertical**: Group by "MapY"

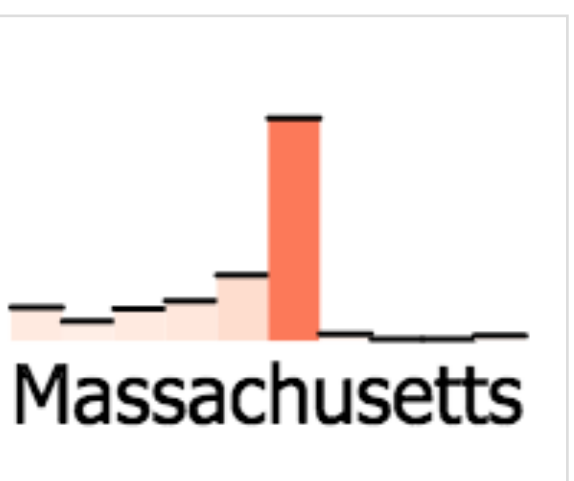

### Horizontal layout for each cell

## Coordinate Systems

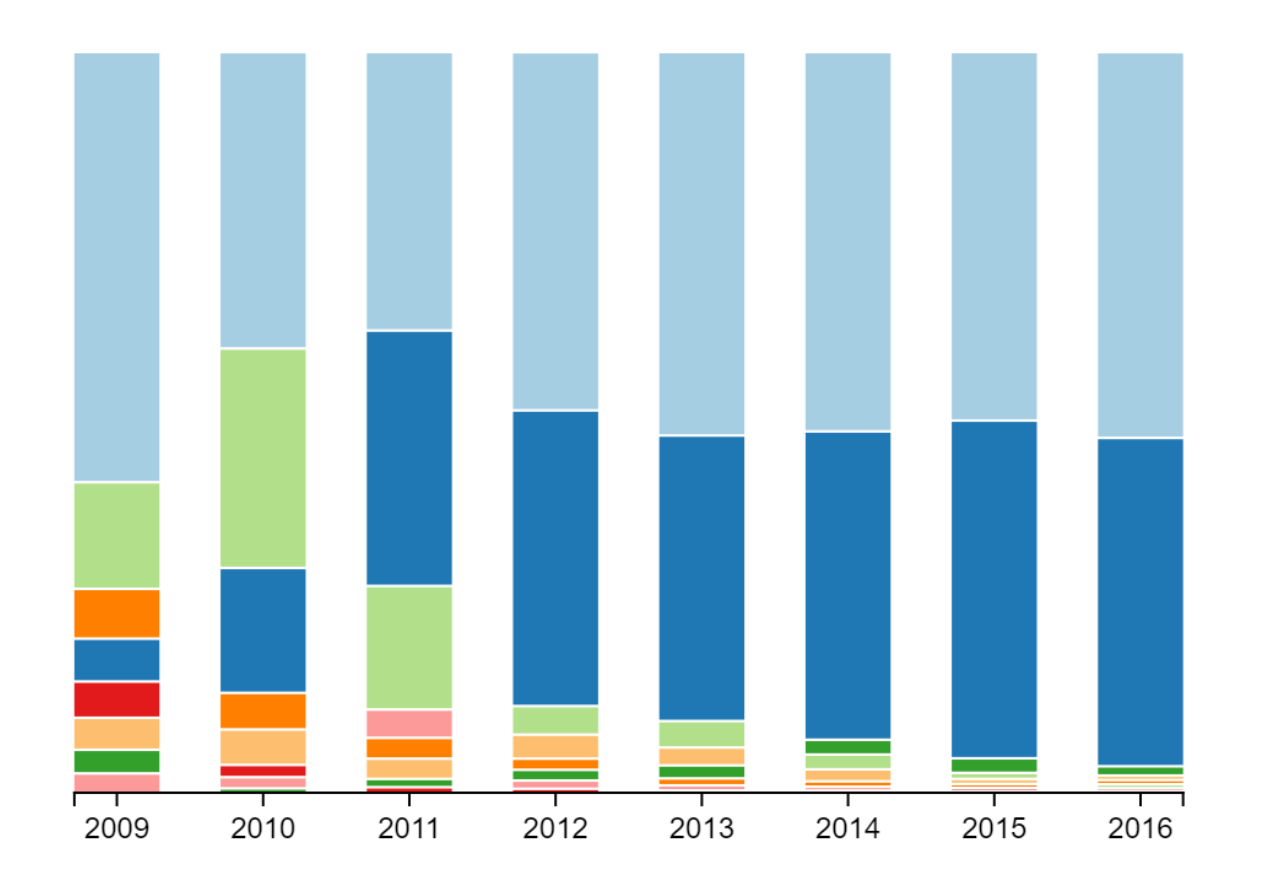

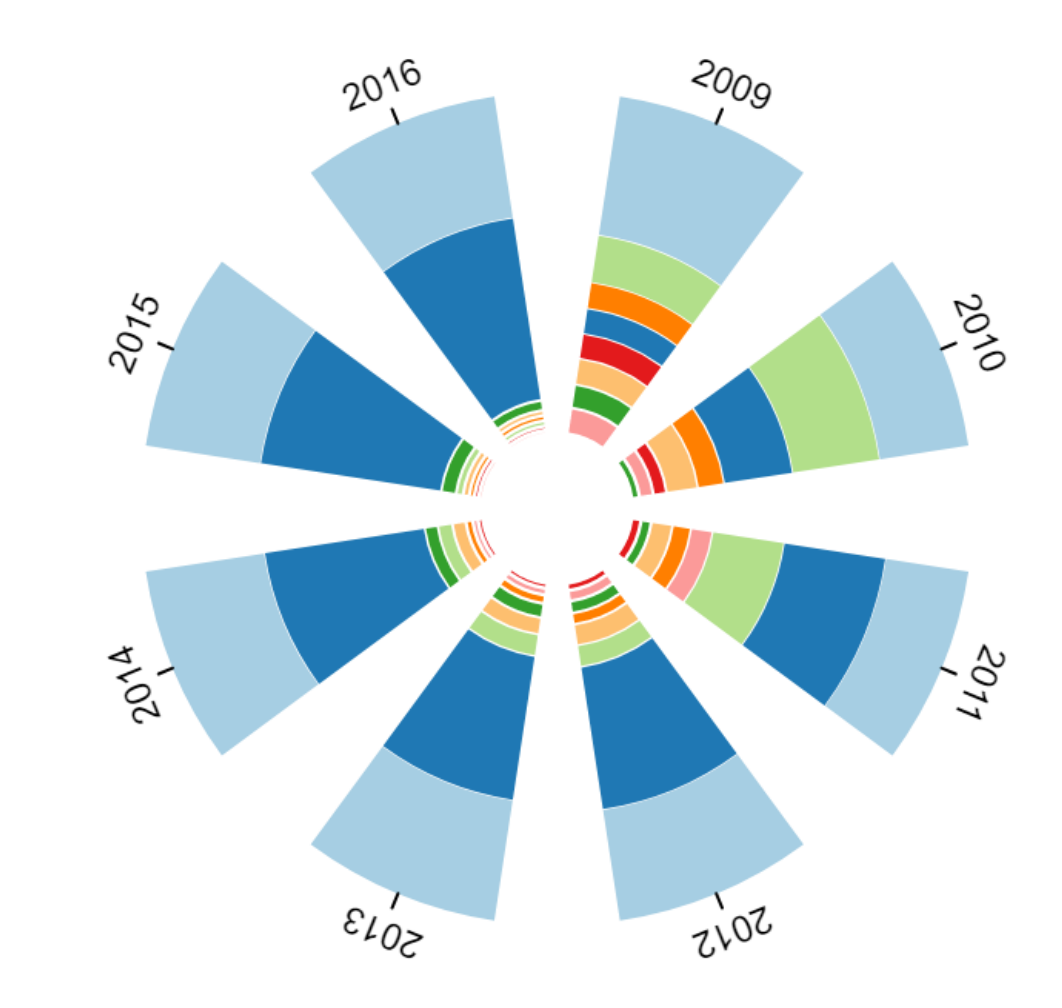

Cartesian Coordinates **Cartesian Coordinates Polar Coordinates** 

## Coordinate Systems

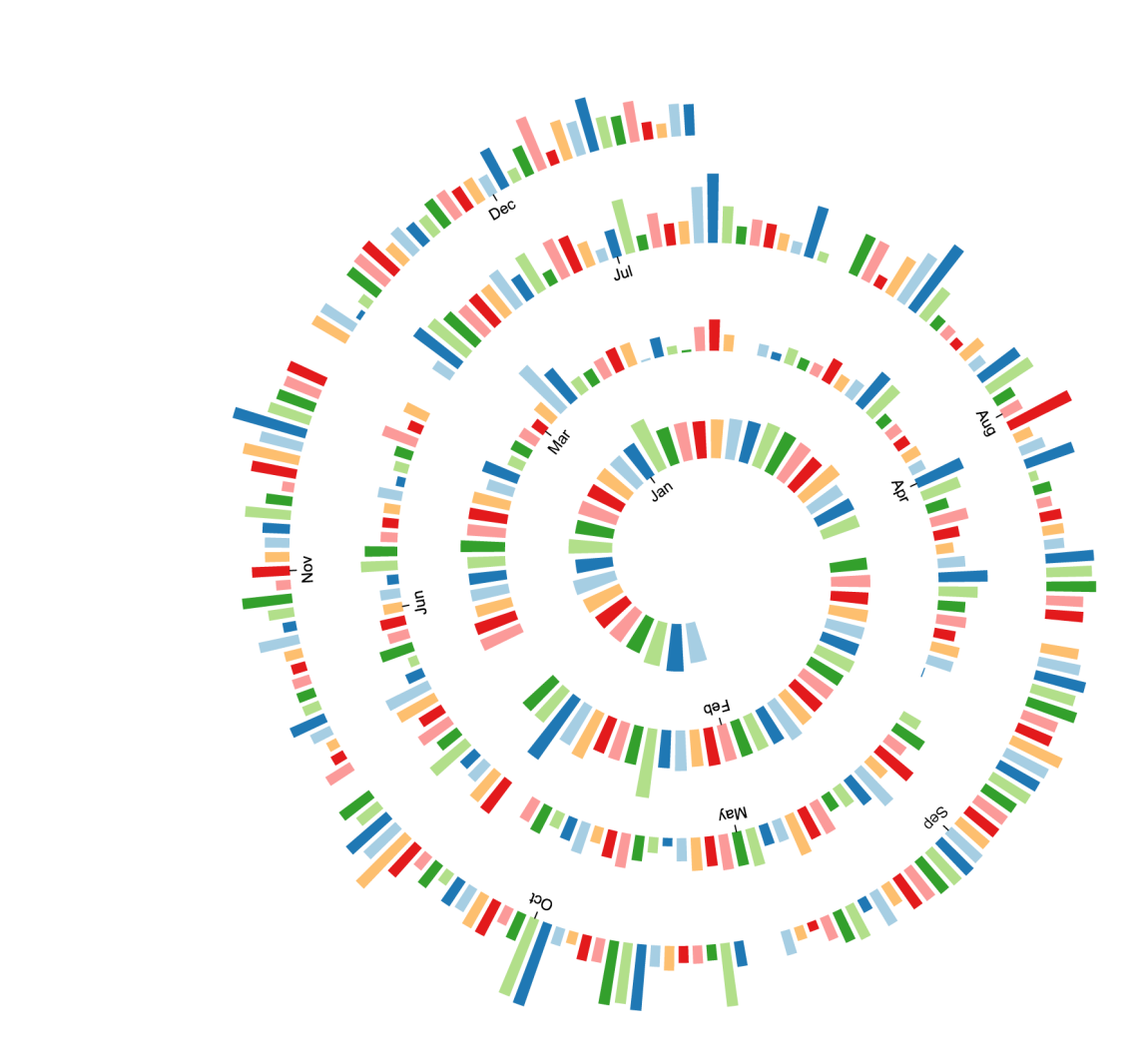

Curve Coordinates (Spiral) Curve Coordinates (Hand-drawn)

### Character Co-occurrence in Les Miserables

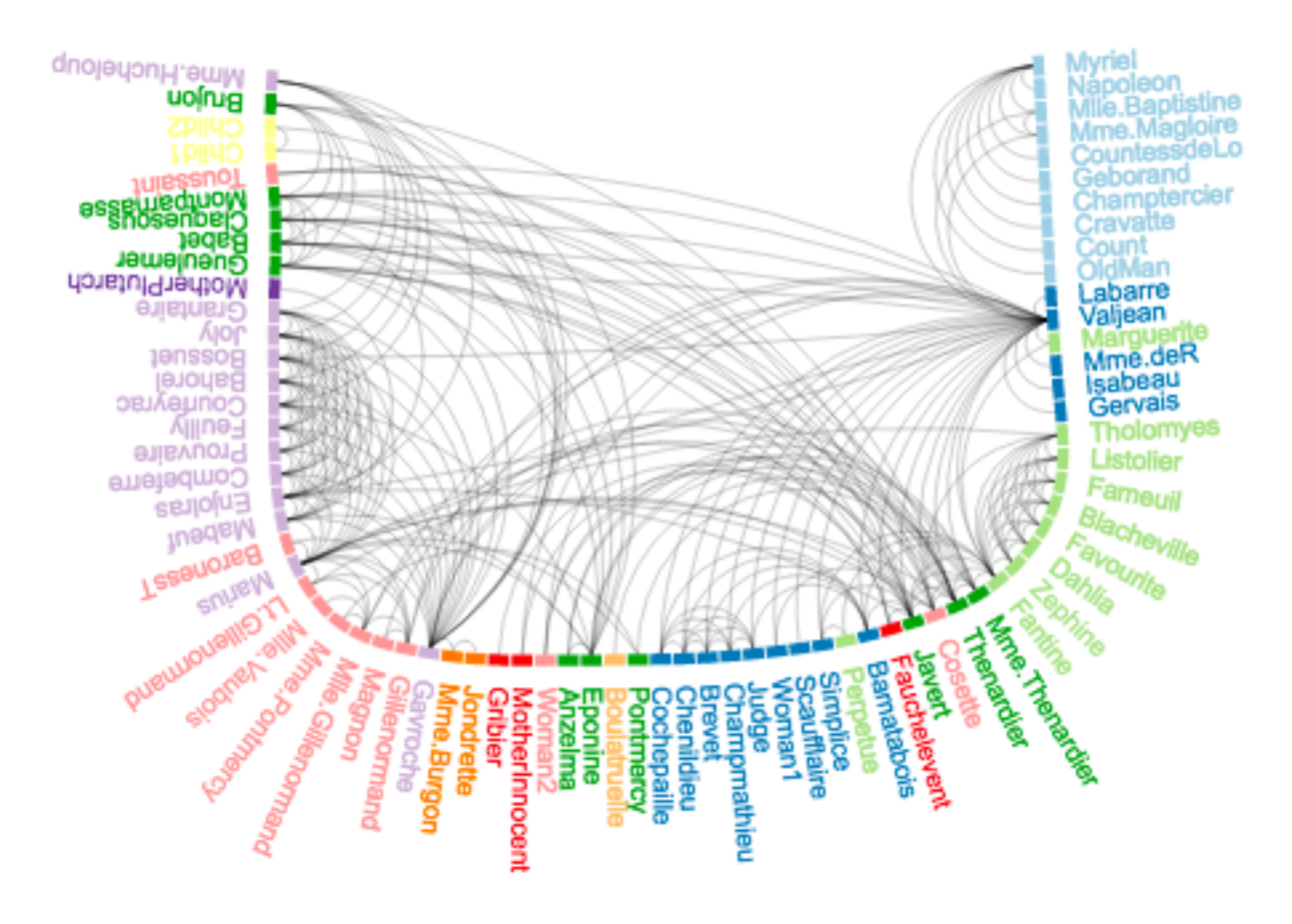

- **• Problem:** there is no direct way of computing the layout given a set of partial specifications
- **• Our solution:** constraint-based layout algorithm

### Implementation

## Constraint-based layout algorithm

18

**Partial Layout Specification Mathematical Constraints**

$$
A \qquad \begin{array}{|c|c|c|c|c|} \hline B & & A \cdot x_2 & = & B \cdot x_1 \end{array}
$$

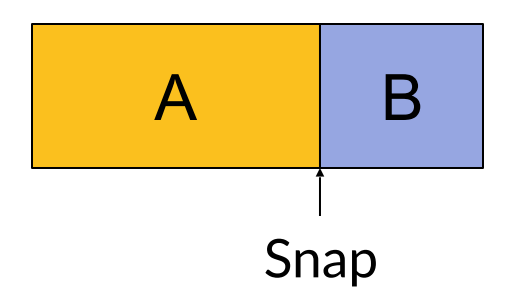

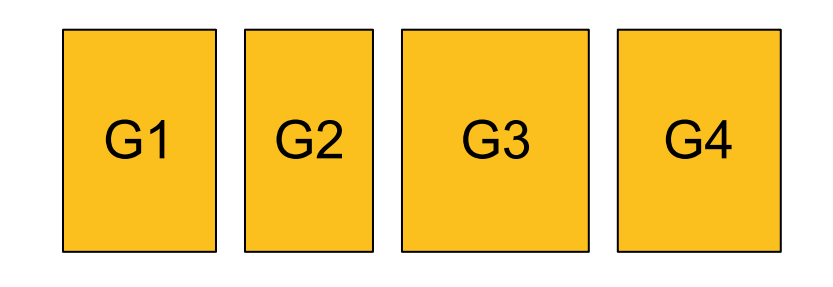

Stack Horizontally

G1.x<sub>2</sub> + Gap = G2.x<sub>1</sub>  $G2. x_2 + Gap = G3. x_1$ G3.x<sub>2</sub> + Gap = G4.x<sub>1</sub>

### Constraint solver

• Sparse conjugate gradient algorithm

$$
\min_{x} ||Ax - b||^2 + \lambda ||x - x_0||^2
$$
  
Constraints  
Keep the current positions

- Implemented using Eigen<sup>\*</sup>, compiled into WebAssembly for performance
- <https://github.com/donghaoren/lscg-solver>

<sup>\*</sup> Eigen: [http://eigen.tuxfamily.org/index.php?title=Main\\_Page](http://eigen.tuxfamily.org/index.php?title=Main_Page)

- Constraint-based layout specification generates reusable designs
	- Adapt to different canvas sizes
	- Adapt to new (compatible) datasets

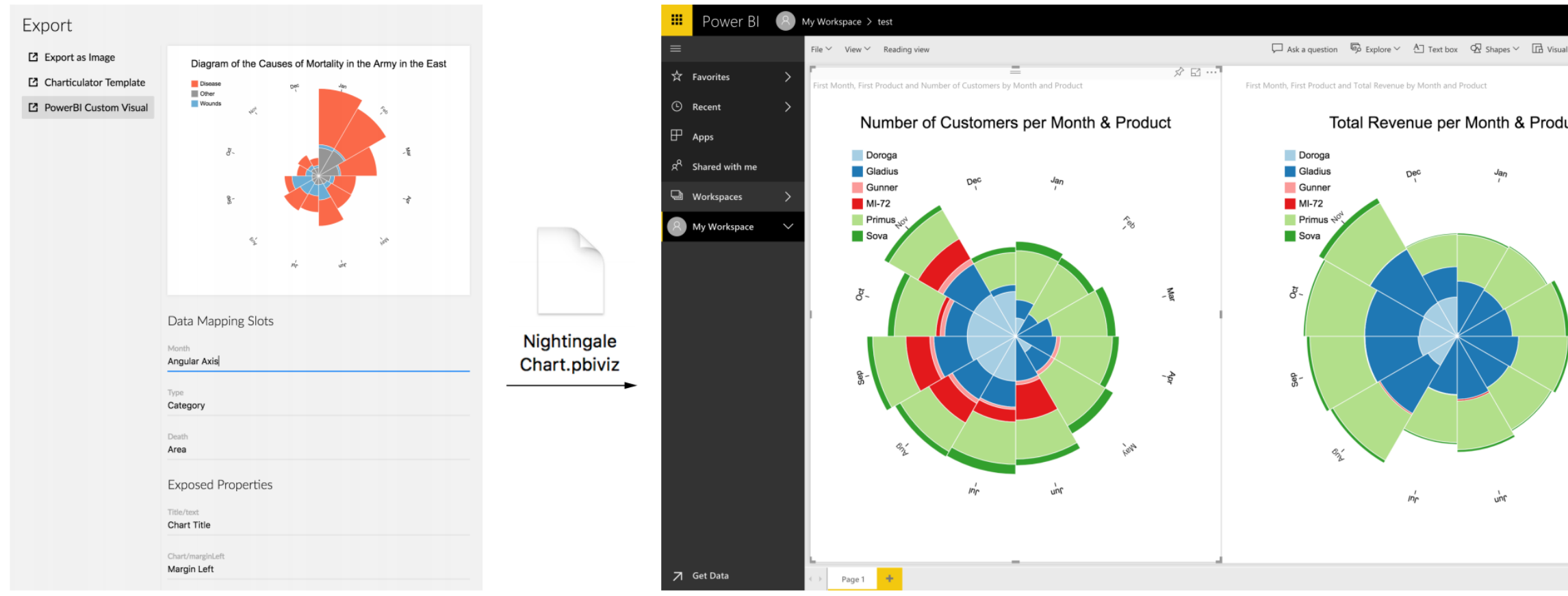

### Charticulator **Microsoft Power BI**

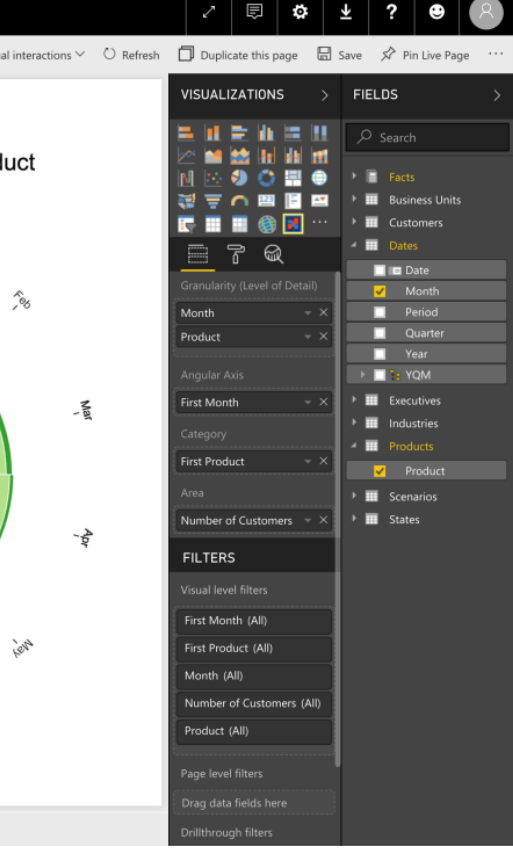

## Creating reusable templates

### Beyond the paper

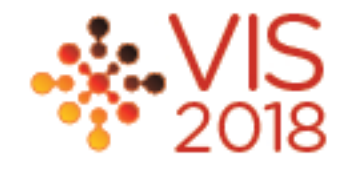

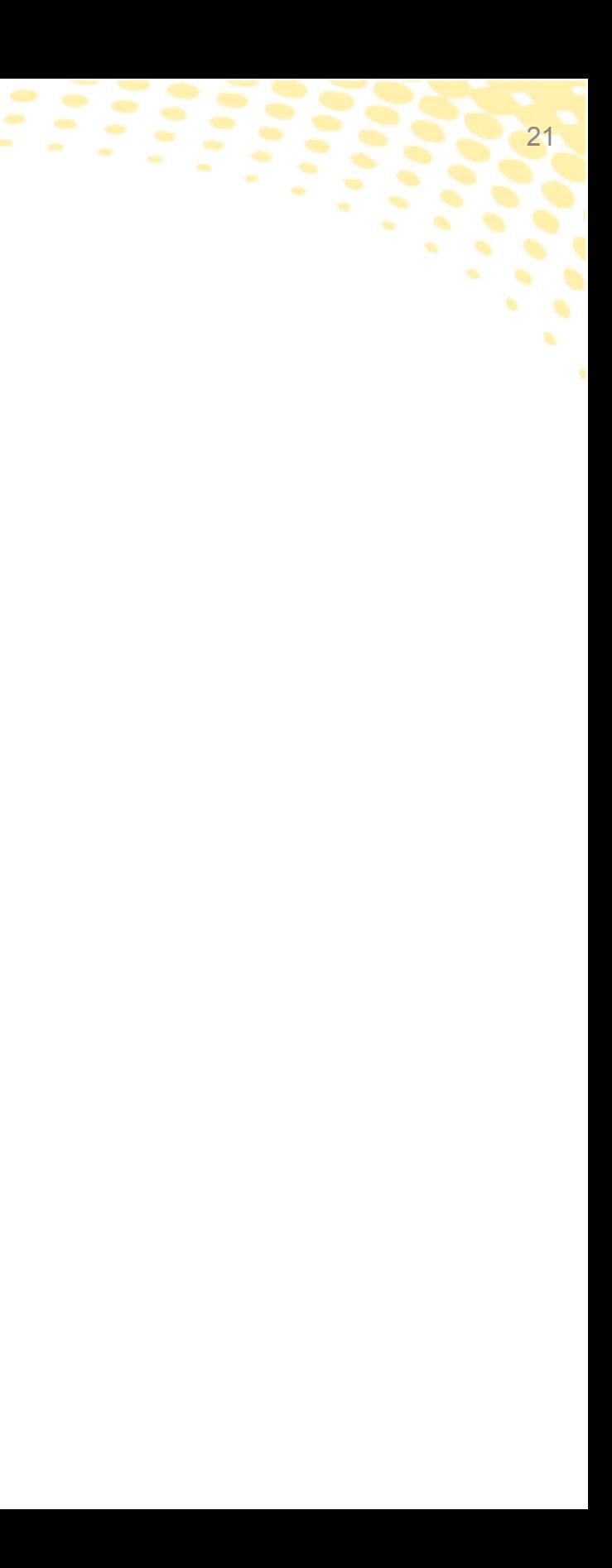

# Filter & Grouping & Multiple Glyphs

### 22

### • Support composite charts

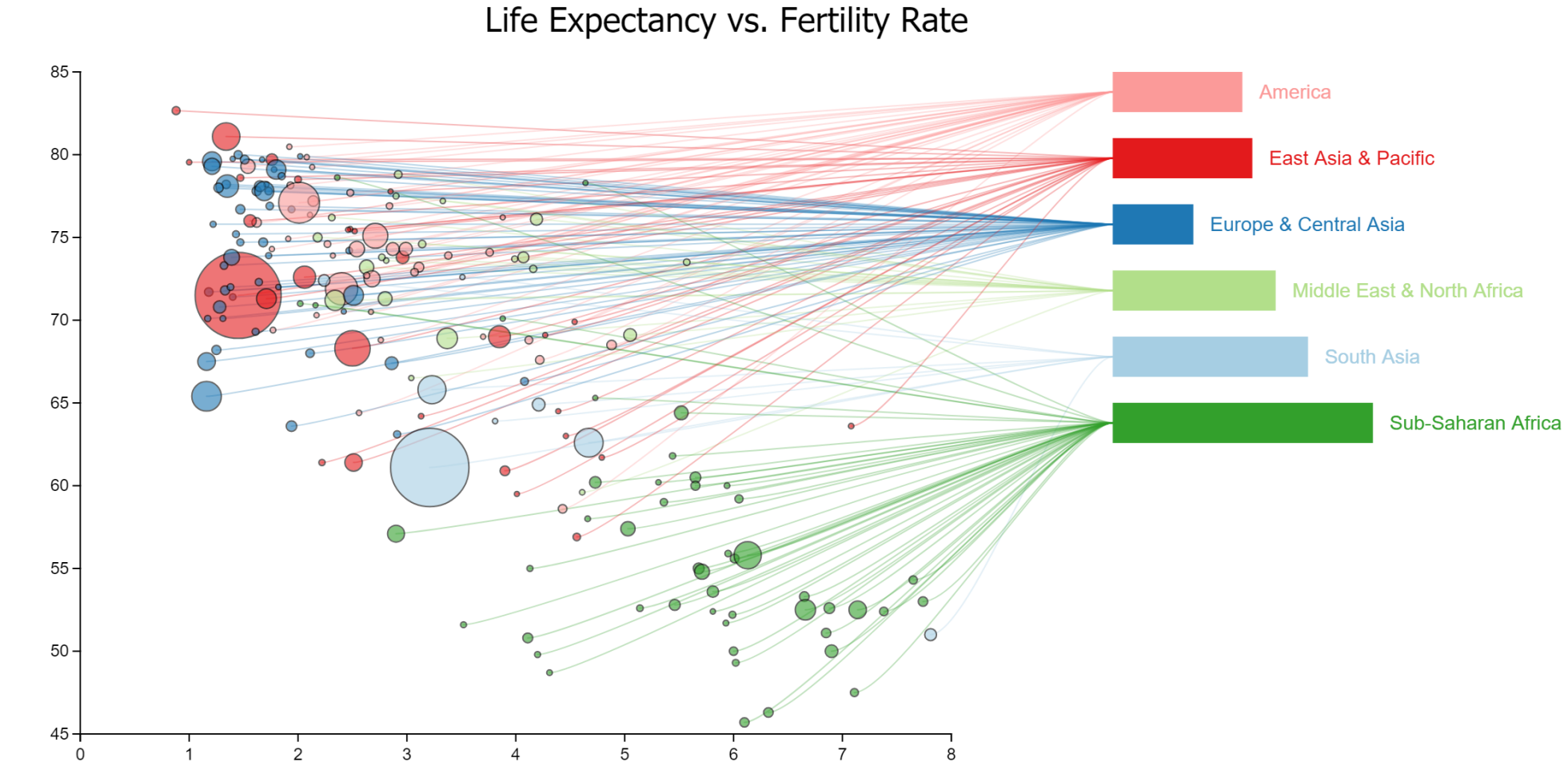

### • Support small multiples

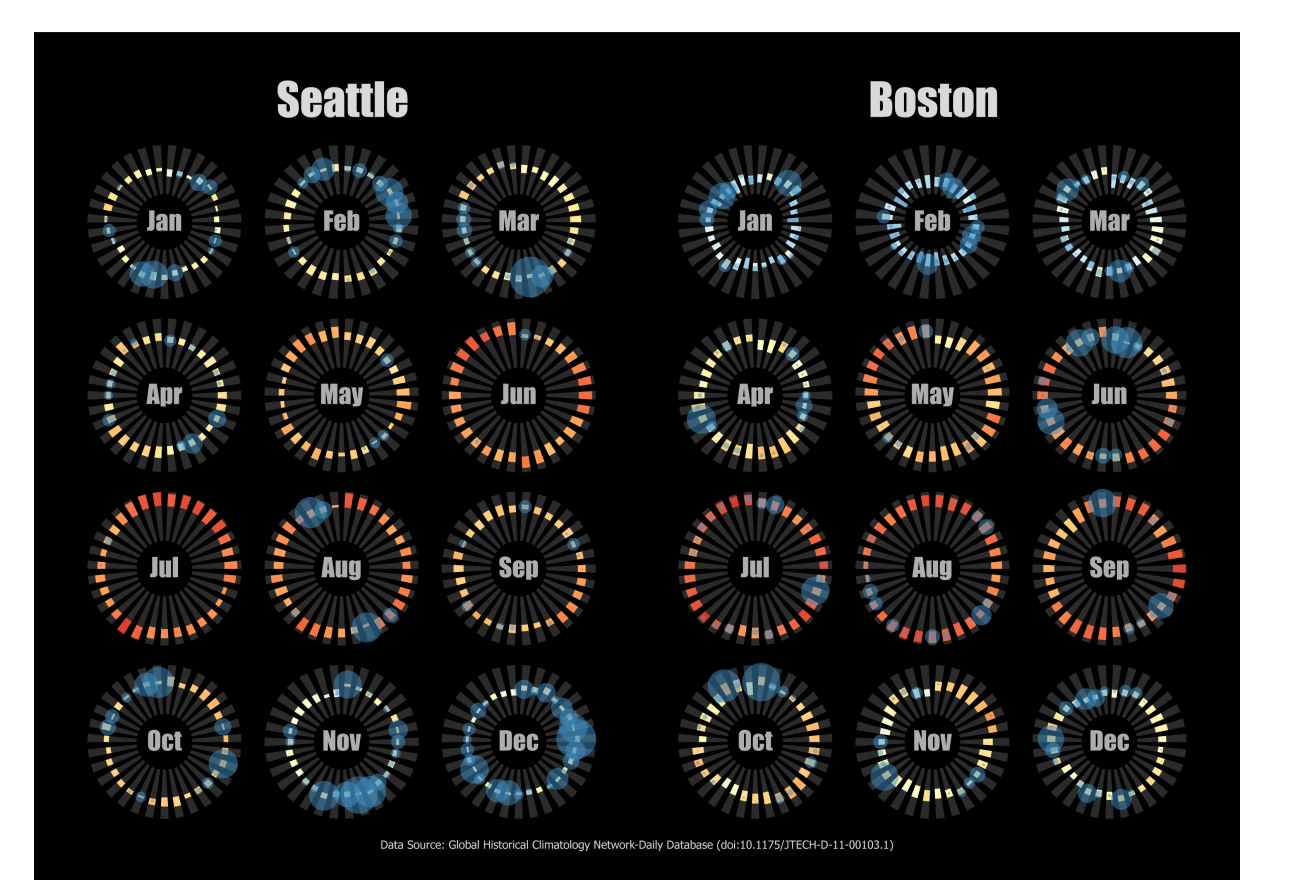

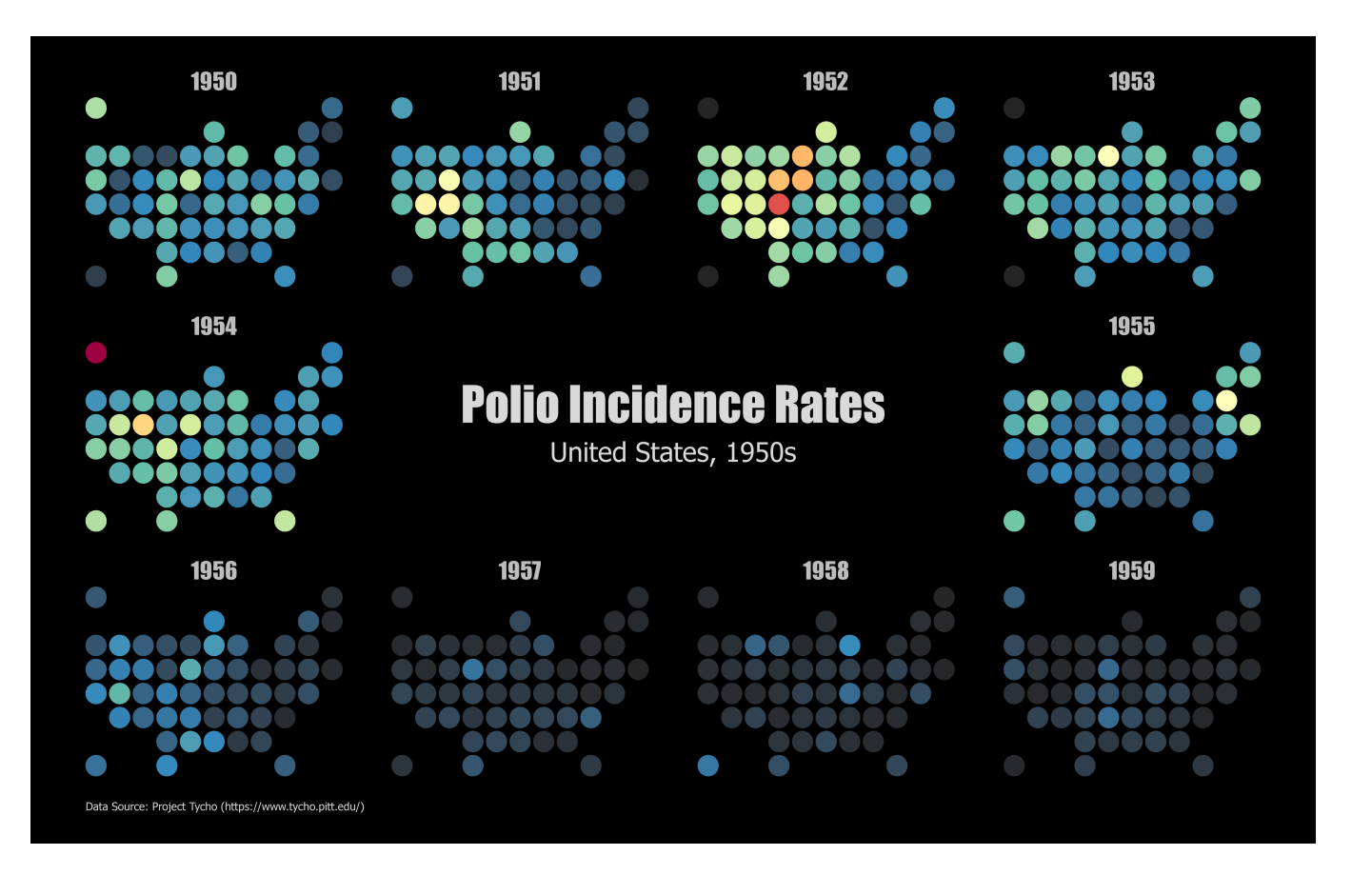

# Nested Visualizations

• Use chart templates as marks

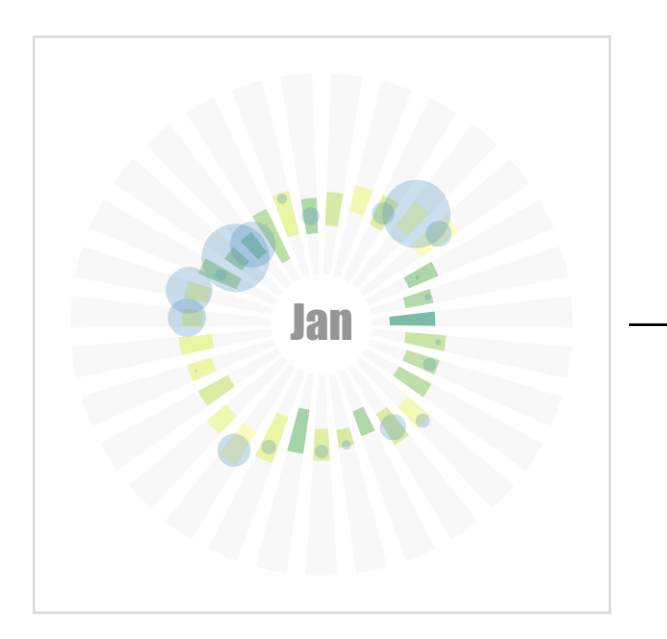

## Nested Visualizations

Create a single instance

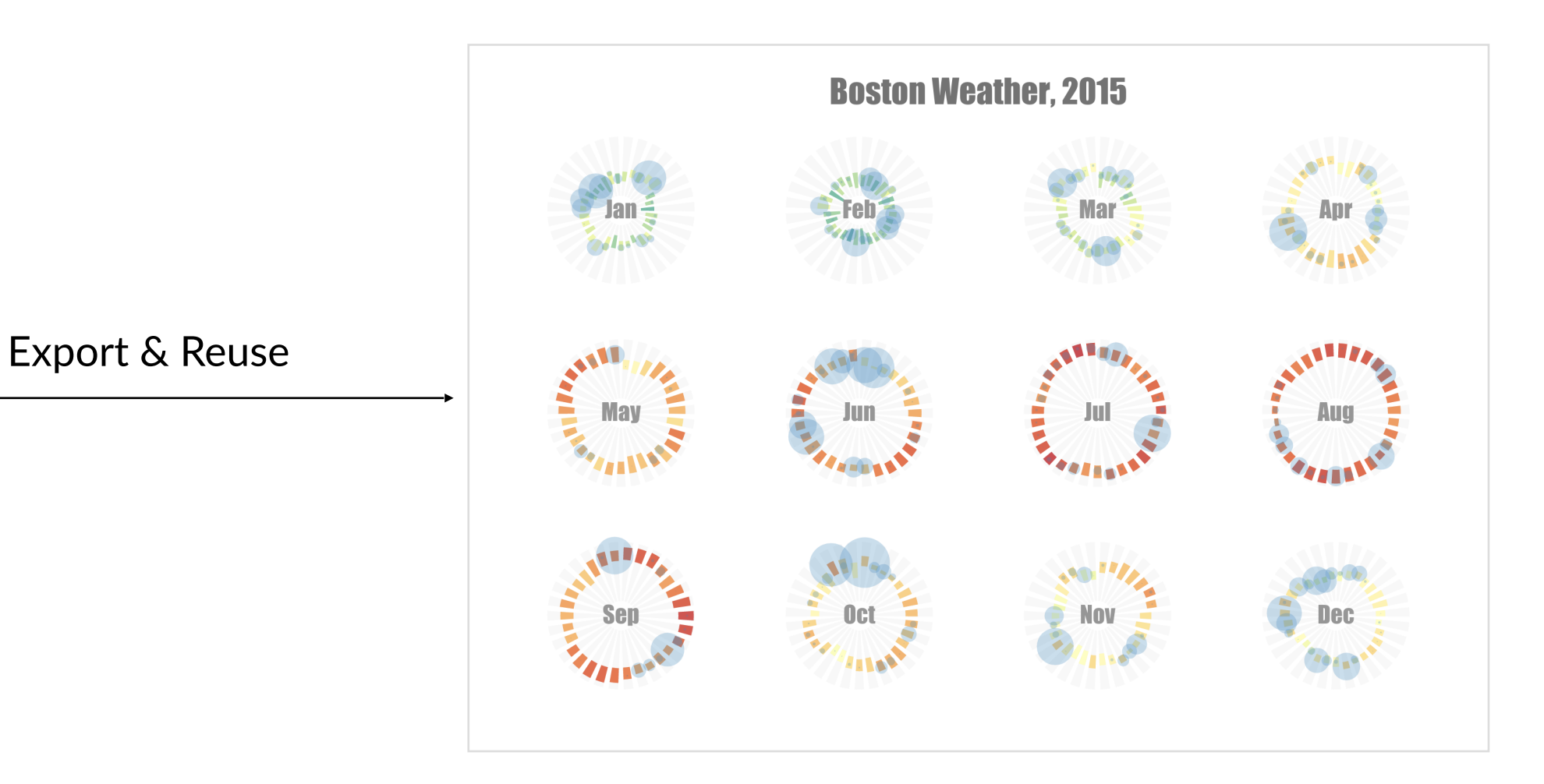

### **Boston Weather, 2015**

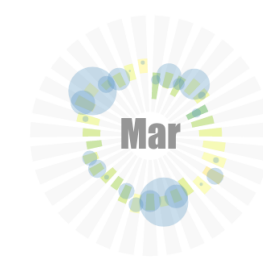

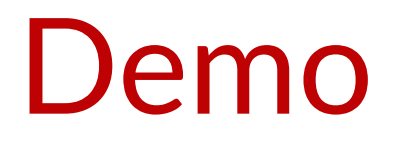

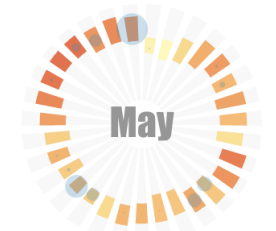

Jan

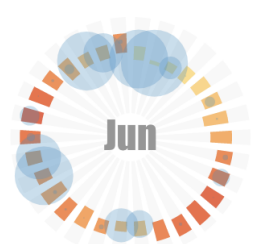

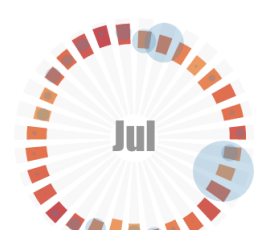

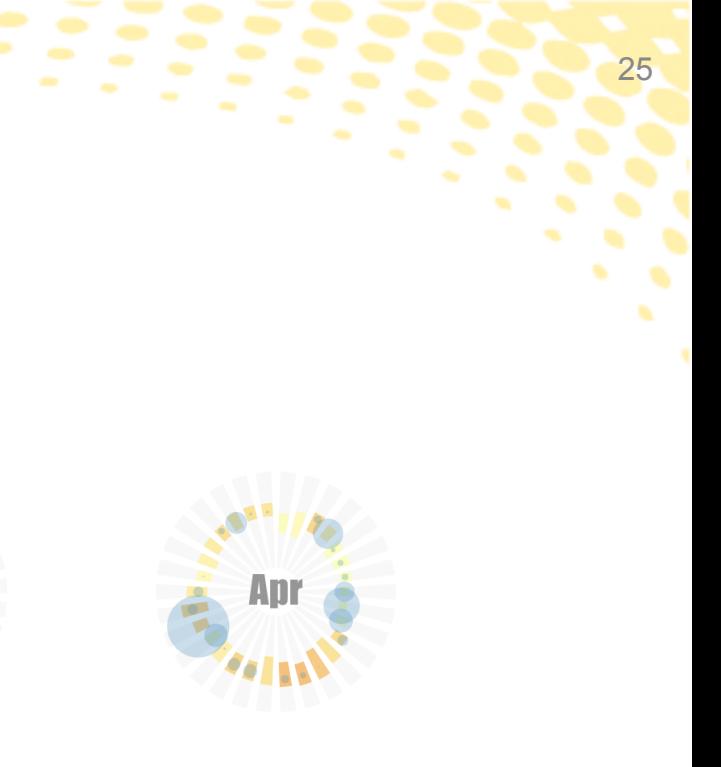

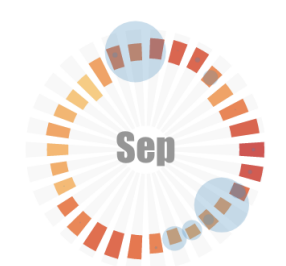

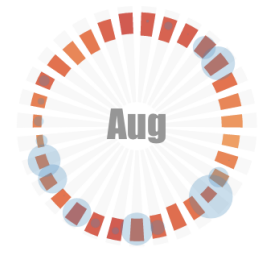

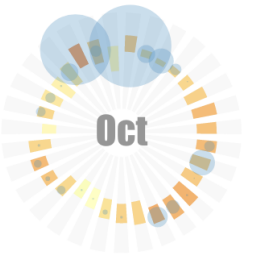

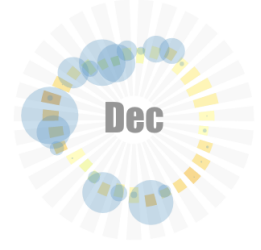

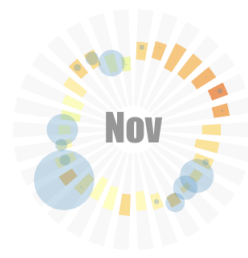

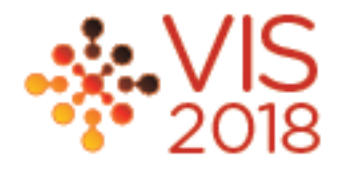

- Available online:
	- <https://charticulator.com/>
- Open Source (MIT license):
	- <https://github.com/Microsoft/charticulator>

## Deployment

• Number of users per day (average: 108)

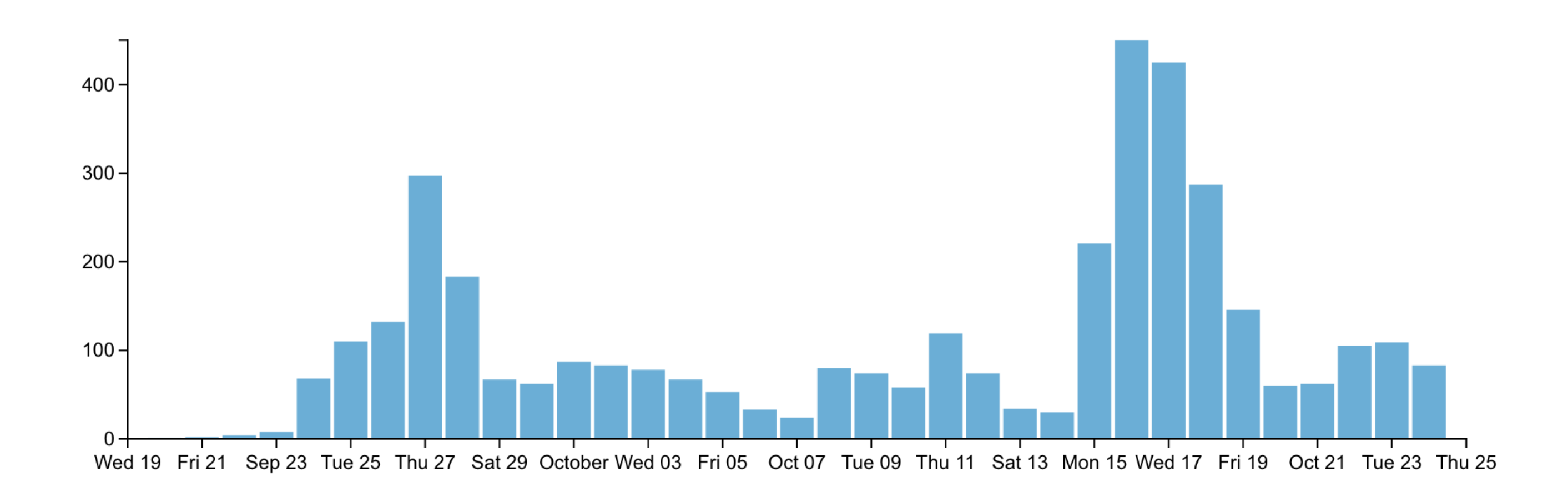

### Deployment

## Future directions

- Incorporate multi-modal interactions
	- Pen & touch
	- Speech
- Support more sophisticated layout techniques, e.g.,
	- Edge bundling
	- Treemap
	- Force-directed layout algorithm

- Links to Charticulator
	- <https://charticulator.com/>
	- <https://github.com/Microsoft/charticulator>

# Thanks! Questions?

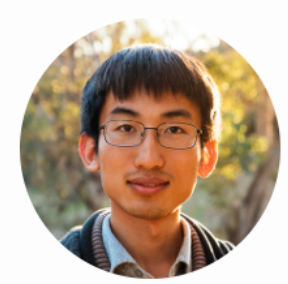

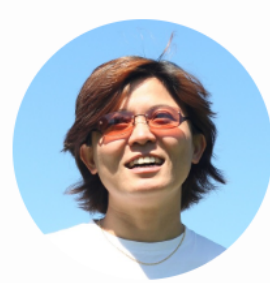

Donghao Ren University of California, Santa Barbara

**Bongshin Lee** Microsoft Research

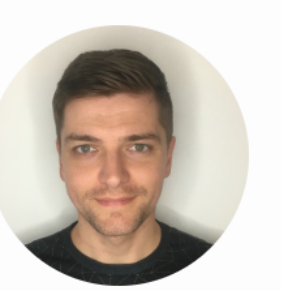

**Matthew Brehmer** Microsoft Research

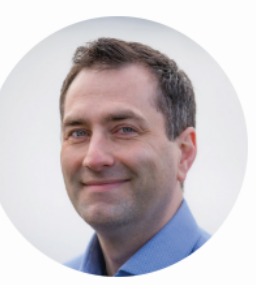

**Nathan Evans** Microsoft Research

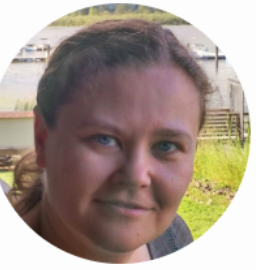

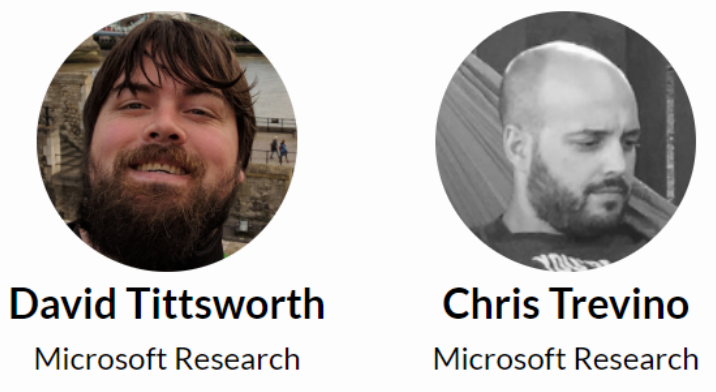

**Kate Lytvynets** Microsoft Research